# **Hewlett Packard Enterprise**

## *Common Event Format Configuration Guide*

ABAP-Experts.com // NCMI GmbH

**SecurityBridge** 

Date: Thursday, January 12, 2017

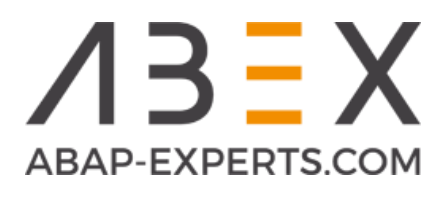

**Hewlett Packard** Enterprise ArcSight

**Tested** 

**Hewlett Packard** Enterprise

### **Table of Contents**

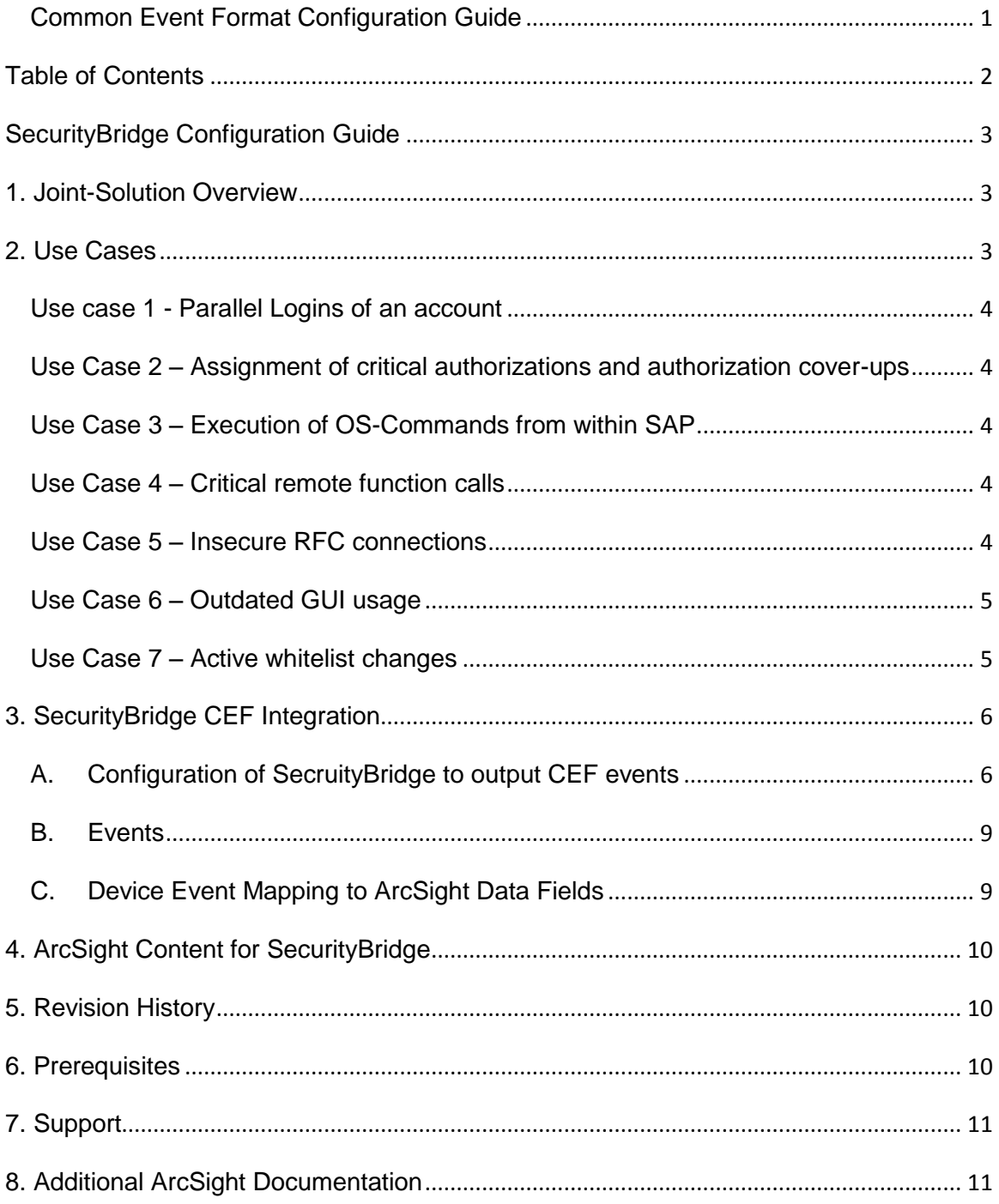

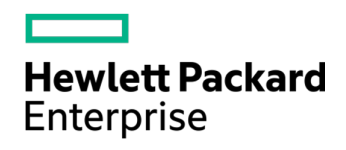

#### **CEF Connector Configuration Guide**

This document is provided for informational purposes only, and the information herein is subject to change without notice. Please report any errors herein to HPE. HPE does not provide any warranties covering this information and specifically disclaims any liability in connection with this document.

#### **Certified CEF:**

The event format complies with the requirements of the HPE ArcSight Common Event Format. The HPE ArcSight CEF connector will be able to process the events correctly and the events will be available for use within HPE's ArcSight product. In addition, the event content has been deemed to be in accordance with standard SmartConnector requirements. The events will be sufficiently categorized to be used in correlation rules, reports and dashboards as a proof-of-concept (POC) of the joint solution.

### **SecurityBridge Configuration Guide**

This guide provides information for configuring SecurityBridge for event collection. This Connector is supported on platforms running a SAP Netweaver ABAP stack, including those running within SAP's Enterprise Cloud.

### **1. Joint-Solution Overview**

SecurityBridge from ABAP-Experts.com is a leading threat and vulnerability monitoring add-on for SAP environments. Information from more than 20 different data sources are correlated in order to create actionable security alerts.

Security relevant configuration changes are analyzed in real-time. Potential attack vectors are revealed and in conjunction with HPE ArcSight they can be removed before exploited by an attacker.

### **2. Use Cases**

SecurityBridge provides pre-configured check patterns, and you can also configure alerts and use cases to environment specific requirements.

Out-of-the-box SecurityBridge is installed with predefined patterns covering both infrastructural and application vulnerabilities (at the time of releasing this configuration guide more then 60 event listening componets covering +100 use cases) to validate recommendations originating from the German SAP User group (DSAG).

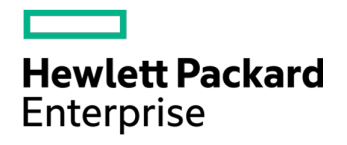

For an up-to-date overview of event listeners and use cases covered please contact ABAP-Experts directly. Below some randomly picked examples:

#### **Use case 1 - Parallel Logins of an account**

Although parallel logins by default are not allowed due to SAP license restrictions SecurityBridge monitors the use of an account being used from multiple terminals. In case the use of an account was identified originating from various terminals this may indicate identify theft. Next to an alert send to HPE ArcSight SecurityBridge can also send a real-time email alert to the user involved.

### **Use Case 2 – Assignment of critical authorizations and authorization cover-ups**

Permission objects can be used to grant godrights to an account. Besides governmental compliance, certain objects shall be assigned only after explicit approval. Assignment without prior approval may indicate an attack or suspicious behavior. Also the assignment of critical authorizations to your own user-ID is handled separately. SecurityBridge comes preconfigured with a list of critical authorization profiles which can be extended by customers by environment specific roles and profiles.

#### **Use Case 3 – Execution of OS-Commands from within SAP**

e.g. standard program *RSBDCOS0* allows the execution of OS-commands from with the SAP GUI. Only basis resources having genuine reasons for executing OS-commands from within the SAP front end should be authorized to do so. Generally all other resources should have no access rights to execute any OScommand! Access to the OS running SAP is a major security breach.

#### **Use Case 4 – Critical remote function calls**

Using remote enabled functions SAP allows external systems (not necessarily SAP systems) to gain access to consume or update data within SAP. A SAP system may also call a remote function located on another SAP system. RFC functions are typically the backbone for (older) SAP integration scenarios though depending on the function consumed/called there is also a certain risk involved. Hackers may make use of remote enabled function modules to gain access to a system, to extract business critical data or to inject data into business or technical transactions.

SecurityBridge comes preconfigured with a list of function modules known for their exploit capabilities. Each use of such a function is reported in real-time.

#### **Use Case 5 – Insecure RFC connections**

RFC connections are commonly used to read, insert and update data within SAP instances. Attackers having access to the RFC connection setup may gain entire

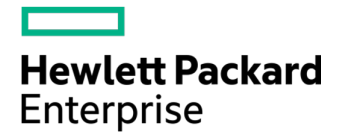

SAP landscape access. Next to access control SecurityBridge also monitors whether a destination is secure or not. Destinations with fixed users, fixed paswords, will be highlighted. Also in case the user maintained within a destination has too much authorization the severity of an alert would be increased automatically.

#### **Use Case 6 – Outdated GUI usage**

A SAP GUI get installed locally in order to access an SAP backend. The use of outdated GUI versions may create a security risk as front-end exploits can be used. SecurityBridge is able to generate an alert whenever a user connects to the backend using an outdated GUI.

#### **Use Case 7 – Active whitelist changes**

A whitelist in SAP is a list or register of entities that are being provided a particular privilege, service, mobility, access or recognition.

Due to the potential sensitivity of whitelist data, it is interesting for a hacker to change the status to (in)active in order to access the data sources unnoticed.

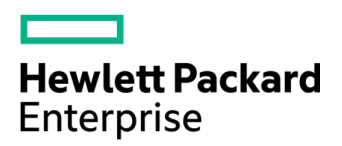

### **3. SecurityBridge CEF Integration**

#### **A. Configuration of SecruityBridge to output CEF events**

The initial installation of SecurityBridge is extensively documented as part of the SAP delivery package. This section therefore only summarizes how to enable CEF integration using flat files.

**1.** CEF output is handled centrally by the SecurityBridge controller

Your SAP landscape(s) may have many SAP instances which are to be guarded by SecurityBridge. Only one system needs to be nominated as controller, all other systems are defined as agents.

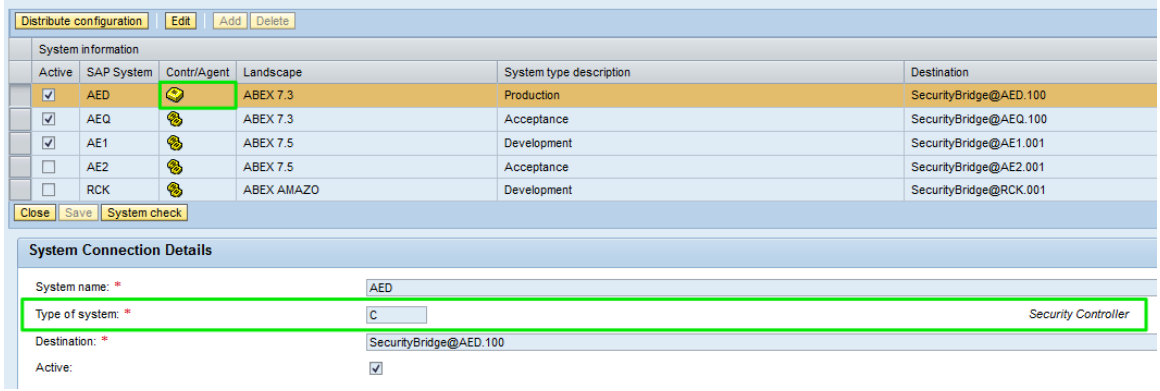

**2.** Activate CEF to file

Within the connection settings you need to enable the checkboxes marked below. In this example a consolidated CEF file (covering all events across your entire SAP landscape) is generated every 3 minutes using a dedicated fileshare. Optionally you can also use an FTP server to port files.

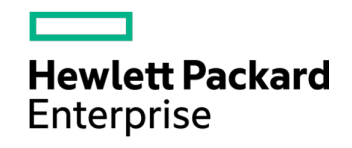

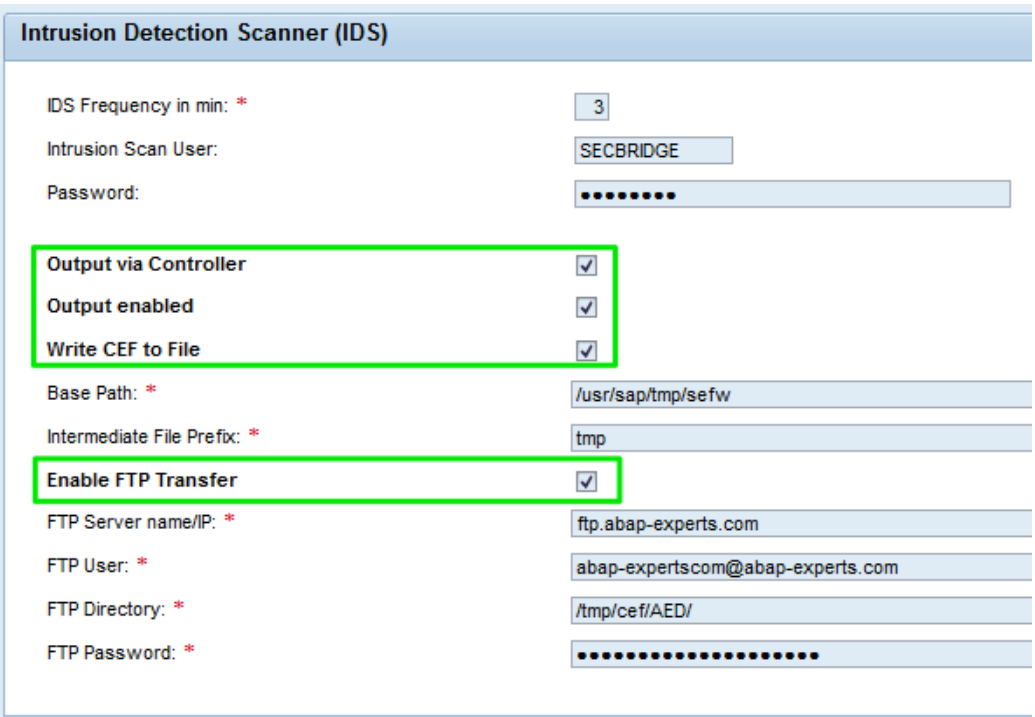

Depending on your version of SecurityBridge also other outputs like webservices may be available.

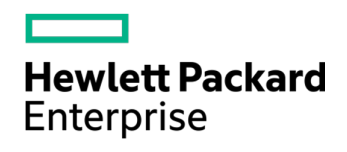

#### **3.** From SecurityBridge into HPE ArcSight:

#### Dashboard / Event Overview **Event Overview** Events **The Listener System Client Action** Severity Date Time Agent User Terminal Program File Transfer Status FTP Transfer Status | Message 1009 AED 100 Authority checked bypassed High 05.01.2017 0557.47 AED TMANMAR LAFTOP-MIZESGZB /ABEX/SBX Sent successfully Sent successfully Debug overwrite in ABEX/SBX (18), Ine START-OF-SELECTION, Field contents changed: SY 1012 AED 100 Client 100 updated Low 05.01.2017 08:51:49 AED TMANMAR LAPTOP-M/2E5G2B SAPMSVMA<br>1023 AED 100 Critical table change Medium 05.01.2017 08:51:49 AED TMANMAR LAPTOP-M/2E5G2B SAPMSVMA Sent successfully Sent successfully City changed from Nuremberg to Bergen op Zoom<br>Sent successfully Sent successfully Record in T000 changed, ; ; ; ; ; ; ; ; Client changed from '100' to '000' Name changed from 'AE Develop 400 Chical debe change Medium 05.91.2017 06:51.49 AED TMANMAR LAPTOP-MUZESC2B SAPMSVIMA<br>400 AED 100 Profile added Medium 05.91.2017 06:49:9 AED TMANMAR LAPTOP-MUZESC2B SAPASUD\_MARTENANCE Sent successfully Sent successfully 1005<br>1005<br>1000<br>1004<br>1004 100 User account actor meadure using the property of the material controller and the server actor and the server actor in the server and the server and the server of the server and the server and the server and the server  $\mathsf{A}\mathsf{E}\mathsf{D}$  $\mathsf{A}\mathsf{E}\mathsf{D}$  $100\,$ Failed login by unknown account Medium 05.01.2017 08:41:35 AED HACKER LAPTOP-MJ2E5G2B SAPMSYST Sent successfully Sent successfully Unknown Account HACKER failed to login from terminal LAPTOP-MJ2E5G2B. 100 Faled bgin by into the mail of the SS12017 08:41:35 AED HACKER LAPTOAUZESCOB SAPUSYST Sent successfully Sent successfully District and the movement of CHENDER District and the movement of the movement of the movement  $\mathsf{AED}$ – "How raws ugu (i-terminal n-Accounts) PH volume US-1.2017 06:41:35 AED HACKER LAPTOP-M/2ESG26 SAPMSYST Sent successfully Sent successfully Sent successfully Sent successfully Sent successfully Sent successfully Sent su 1039<br>1039

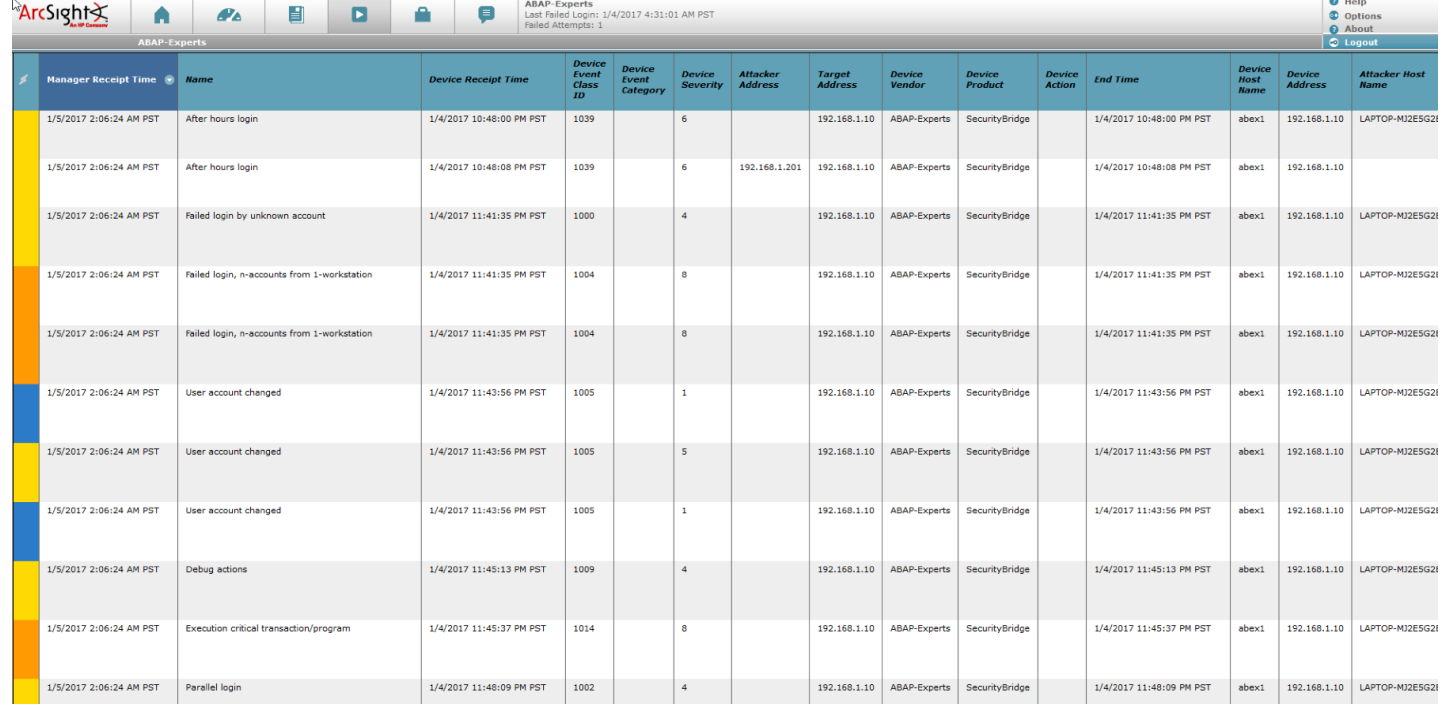

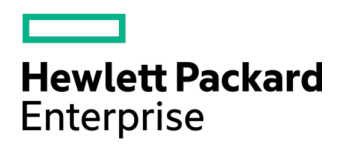

#### **B. Events**

A list of event ID's is available as a separate PDF file 'SecurityBridge - Event Listeners 2016'. Please note this listing is continuously extended with newly identified vulnerabilities and released listeners. For an accurate overview please reach out to ABAP-Experts.com directly.

#### **C. Device Event Mapping to ArcSight Data Fields**

Information contained within vendor-specific event definitions is sent to the ArcSight SmartConnector, then mapped to an ArcSight data field.

The following table lists the mappings from ArcSight data fields to the supported vendor-specific event definitions.

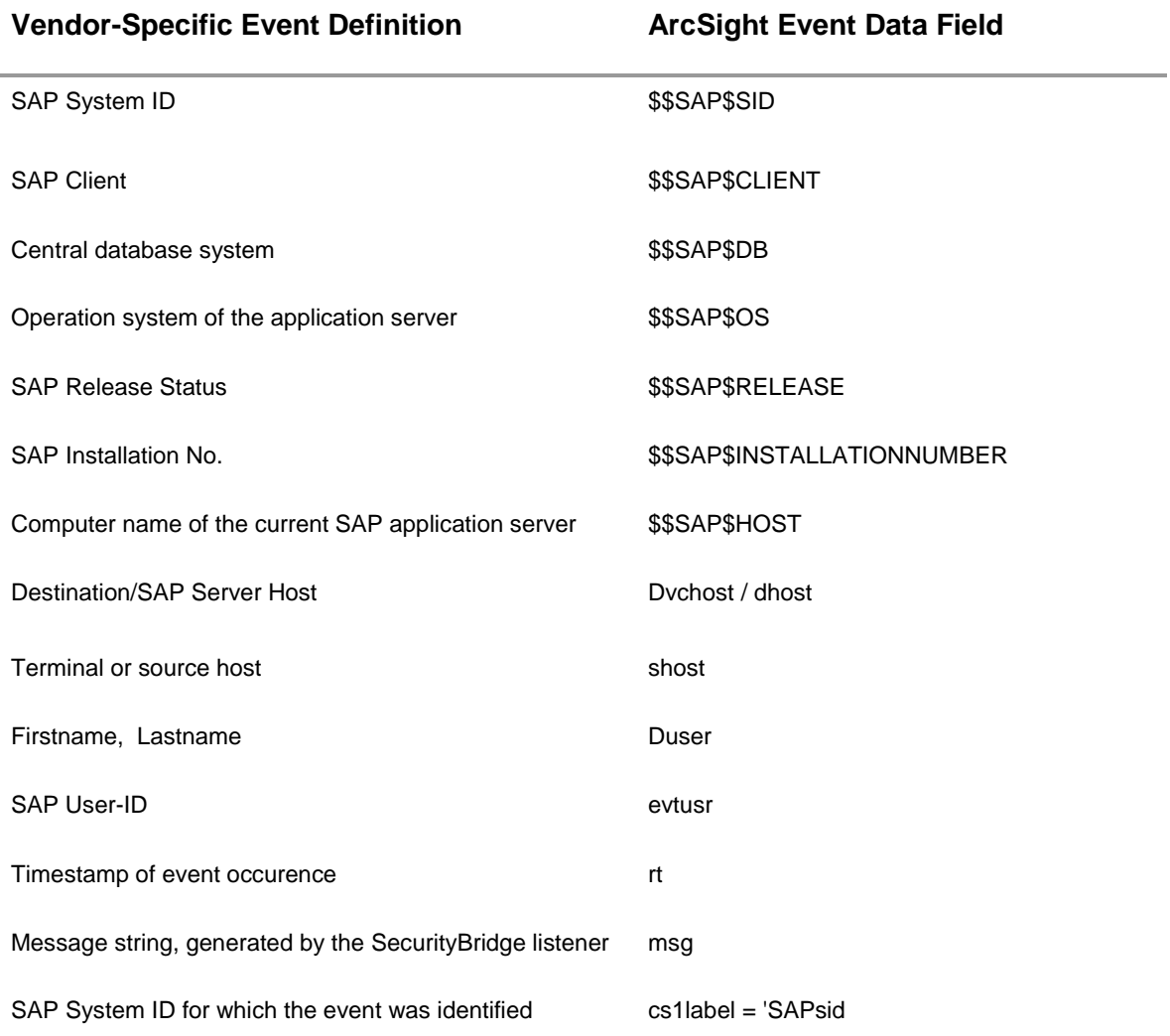

#### **SecurityBridge Connector Field Mappings**

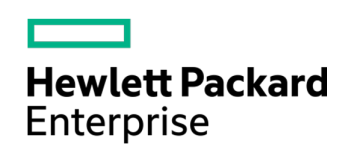

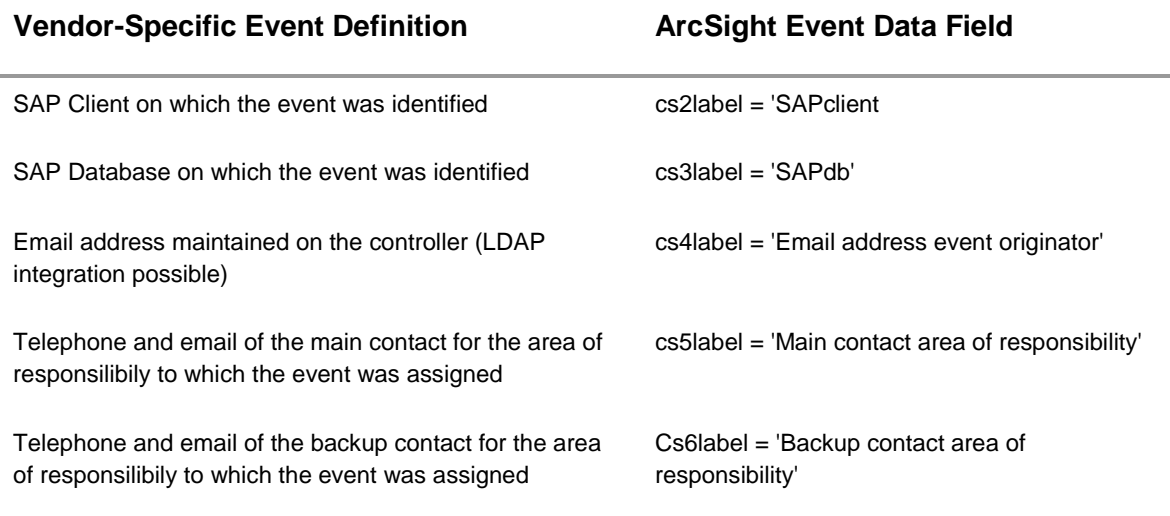

### **4. ArcSight Content for SecurityBridge**

### **5. Revision History**

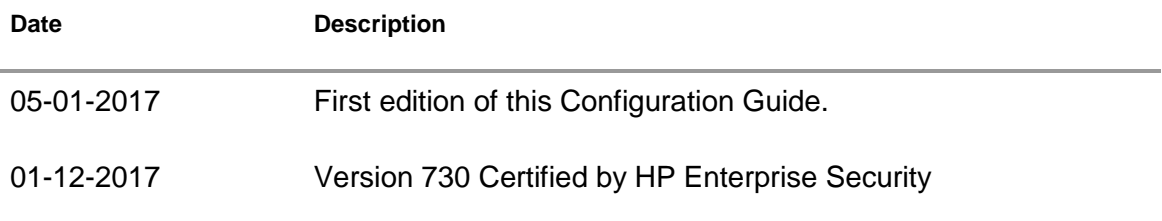

### **6. Prerequisites**

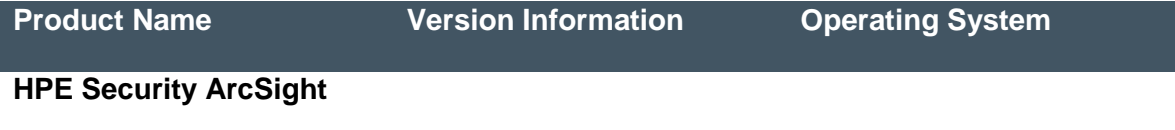

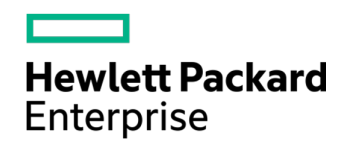

## **7. Support**

#### **CEF Connector Support Information when an issue is outside of the ArcSight team's ability**

In some cases the ArcSight customer service team is unable to help with issues that lie within the configuration itself in which case, the certified vendor should be contacted for assistance:

#### **SecurityBridge Customer Support**

#### **Www OSS.ABAP-Experts.com**

**Instructions –** SecurityBridge users may always use the integrated support options accessible through the configuration cockpit in the top right corner of your browser:

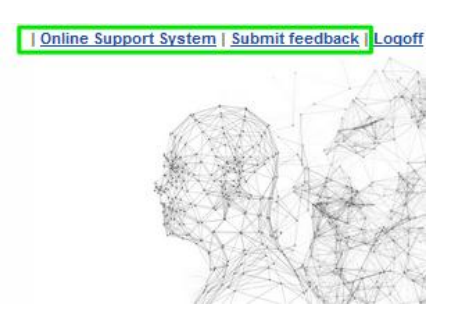

### **8. Additional ArcSight Documentation**

For more information about the joint-solution, visit the HPE ArcSight Marketplace: <https://marketplace.saas.hpe.com/arcsight/category/partner-integrations>

For more information about HPE Security ArcSight ESM: [http://www8.hp.com/us/en/software-solutions/siem-security-information-event](http://www8.hp.com/us/en/software-solutions/siem-security-information-event-management/index.html)[management/index.html](http://www8.hp.com/us/en/software-solutions/siem-security-information-event-management/index.html)

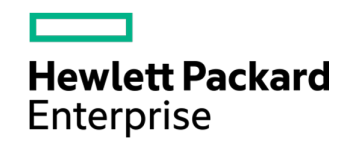